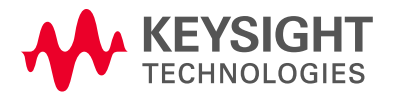

### TaaS Training: Execution of integrated experiments Data extraction Lars Nielsen, Keysight Technologies 5G-VINNI WP4, 11/03/20

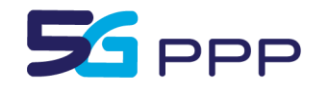

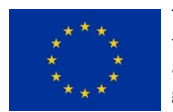

This project has received funding from the EU's Horizon 2020 research and innovation programme under grant agreement No 815279.

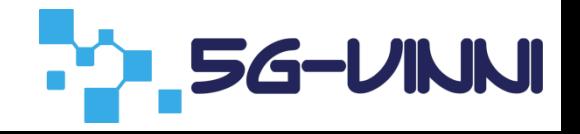

# Agenda

- How to execute integrated experiments
	- From use case to formalization
- How to extract data
	- TaaS flow (recap)
	- Tools and data storage
	- Data extraction using Grafana

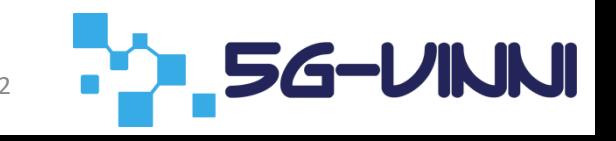

### Generic Example of Vertical Application

Use case

- Emergency vehicle transporting patient to hospital
- Communicate status to personal at hospital to prepare/initiate treatment
- Communication equipment in vehicle and hospital
- Equipment support functions to connect and transmit status, live video, vital signs, etc.
- Test engineer to write scripts to test system capabilities in terms of functionality and performance of both system and communication channel

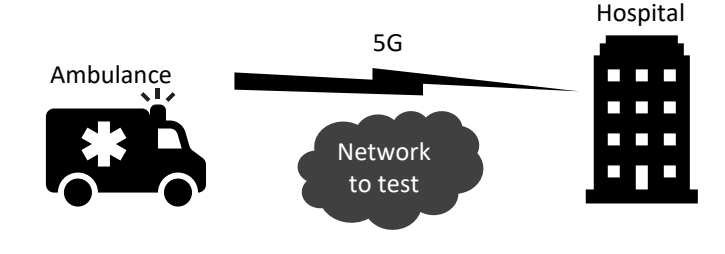

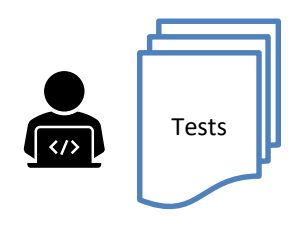

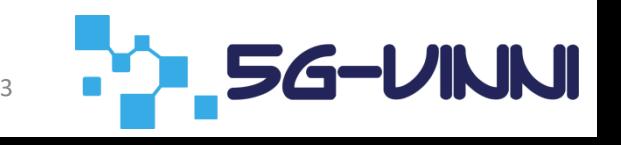

## Starting from the use case

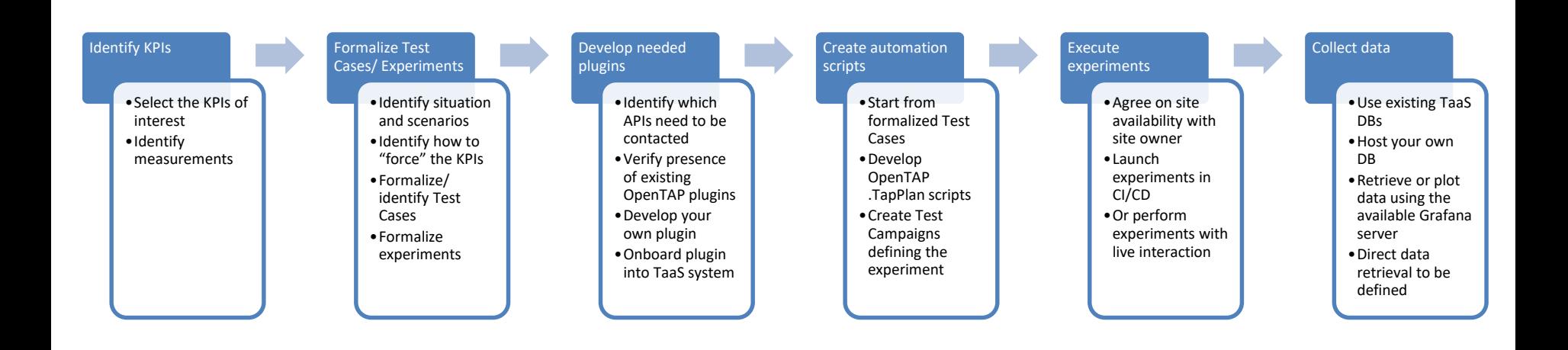

**PD 56-VINNI** 

## Experiment Formalization

- Test Phase: Any
- SUT: Network between ambulance and hospital
- Test condition: E2E
- Test environment: Semi-isolated TE/Non-isolated TE
- Test type: Performance

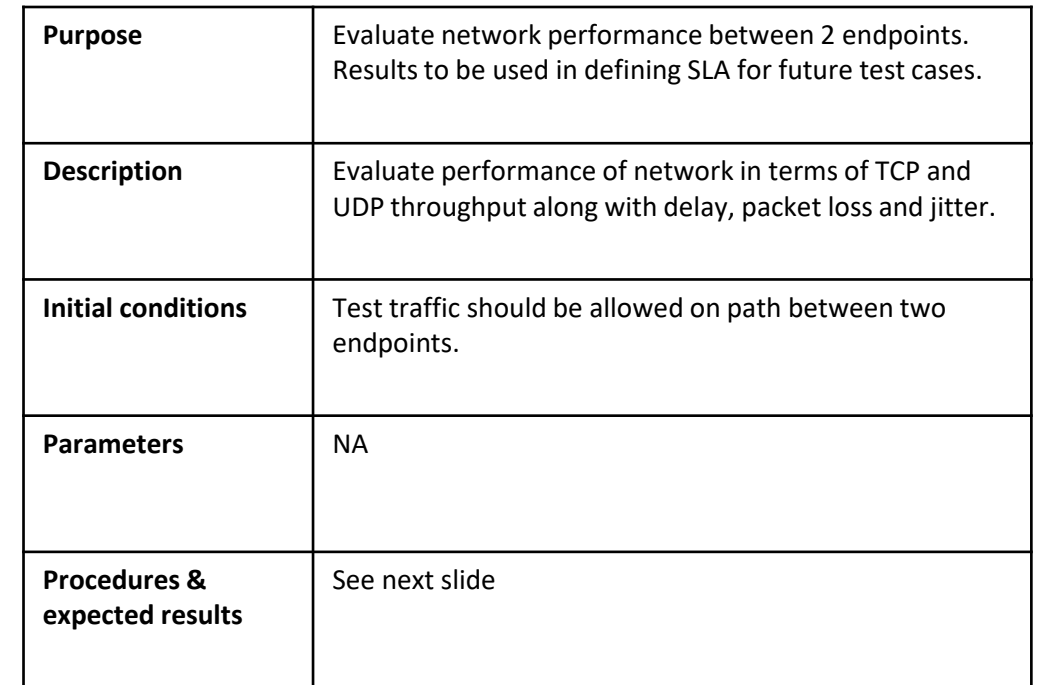

#### OpenTAP Plugin – Development process

- Prototype Ssh Plugin
	- Single test step setting up connection and performing command
- Ongoing development Ssh Plugin
	- A step to handle the connection
	- A step to execute a command
- Optimized plugin Ssh Plugin
	- An instrument to manage the connection
	- A step to execute a command
- Packaged for user / customer Iperf PLugin
	- Iperf instrument inherit from Ssh instrument
	- Iperf run measurement step

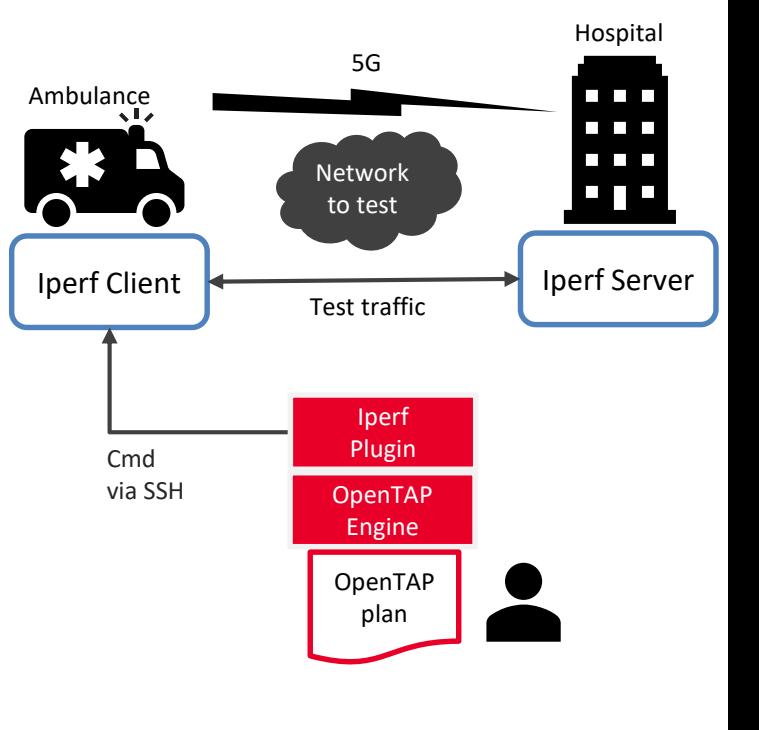

6

TaaS Data Extraction

### **HOW DO I GET THE DATA**

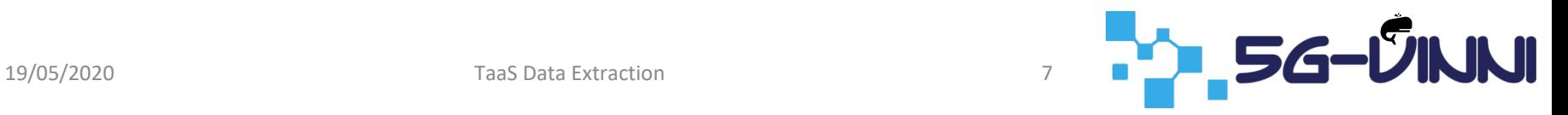

## TaaS Flows

- Create test cases
	- Via test case editor
	- Using various plugins for test tools
	- Configure instruments and duts
	- Set external parameters
- Create test campaign
	- Add test cases
	- Modify external parameters
	- Execute campaign
- Evaluate results
	- Go to Grafana
	- Create panels/boards
	- Select data source to consume
	- Visualize generated results

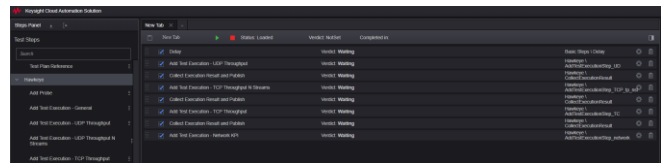

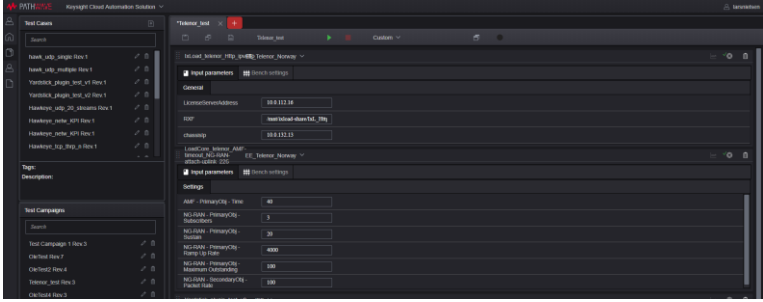

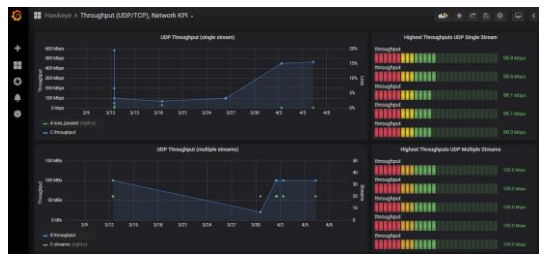

## TaaS Flows – Result Data Creation

7

- User creates test cases and campaigns
- Executes the campaigns
- OpenTAP pulls data from tools and push to DBs
	- In some cases tool pushes directly to DB
- Grafana is configured with data sources, pulling data from DBs
- Boards and panels created in Grafana to visualize data

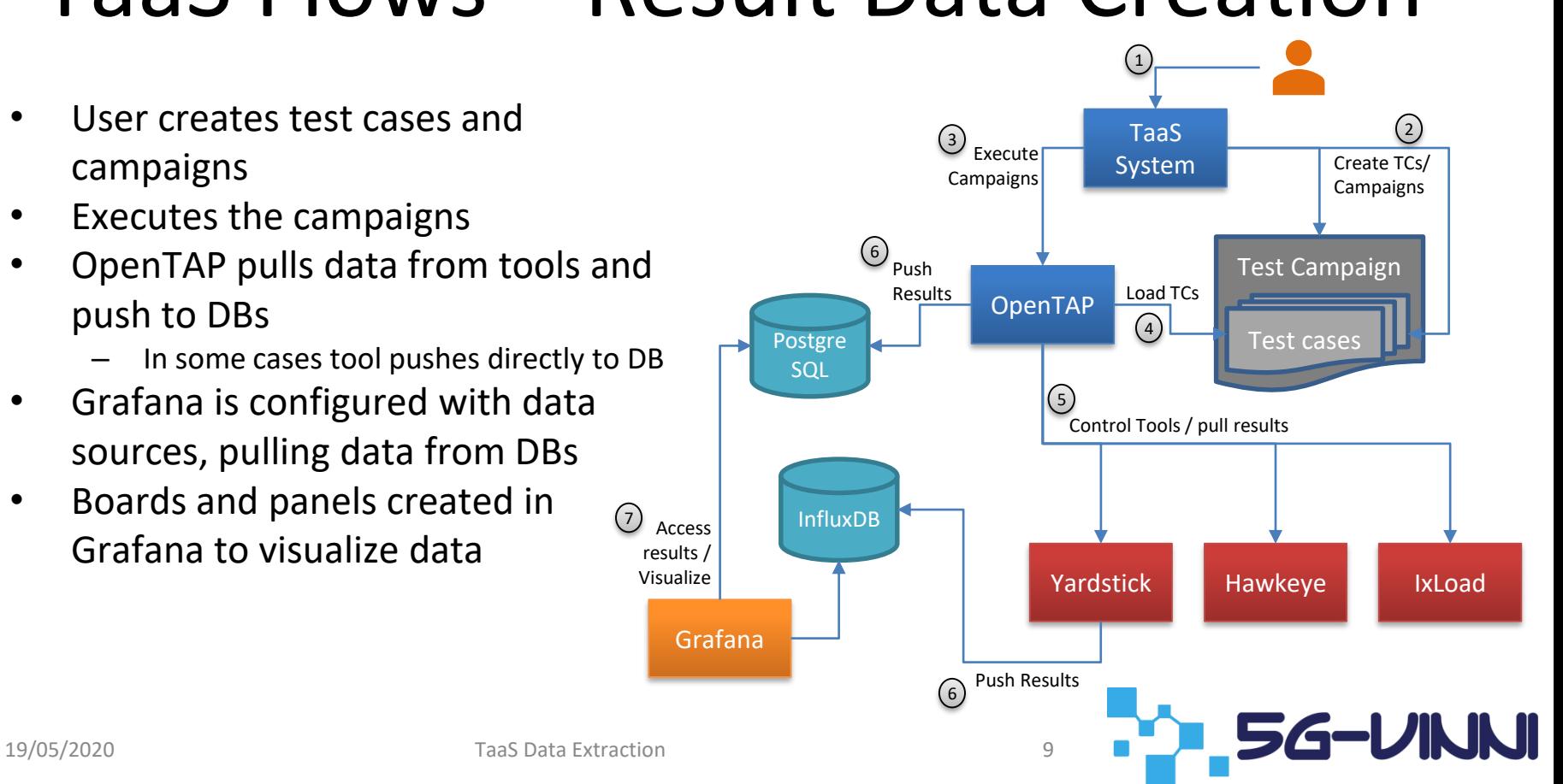

## Tools and result storage

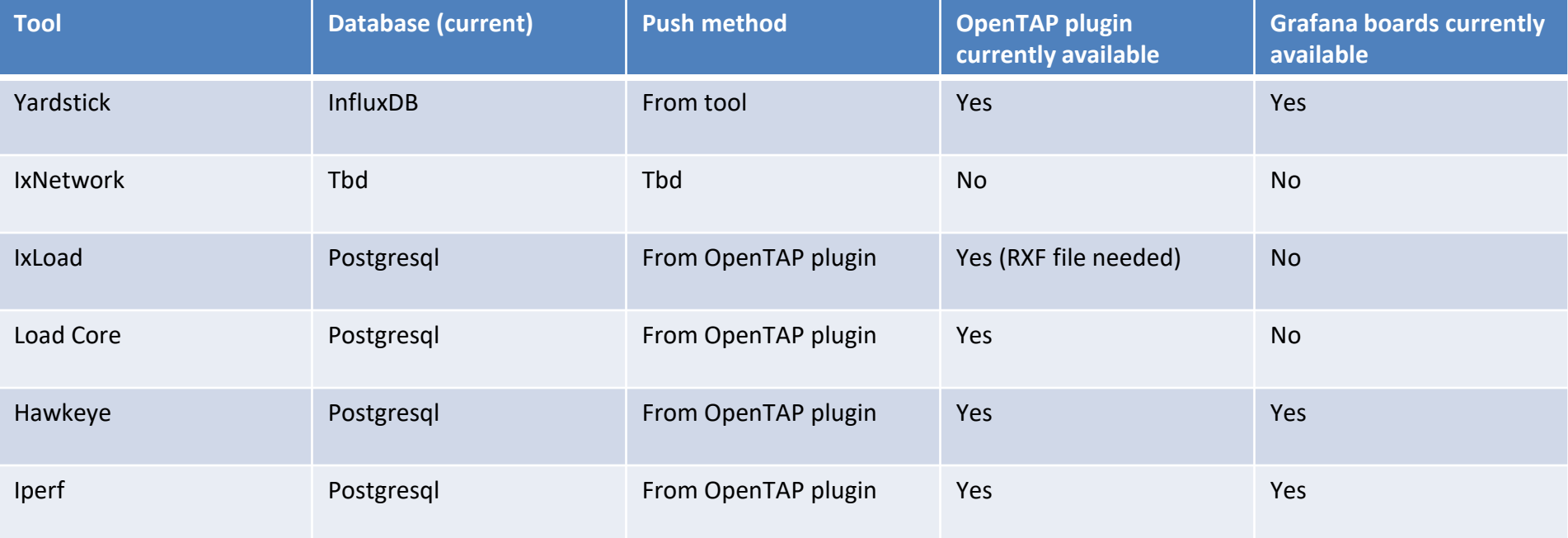

**5G-VINNI** 

## Additional Data Sources

- How to save data from a new tool or from DUT?
	- Create OpenTAP plugin that publish results/data
	- Add plugin to TaaS (Contact Keysight)
		- OpenTAP will listen for results and push to DBs
		- Currently data will be pushed to PostgreSQL DB
- InfluxDB result listener
	- Developed by University of Malaga
	- Might be included if required

## Data extraction - Grafana

- Go to Grafana
	- <http://taas.vinni:3000/>
	- User/Pass: test/vinni
- Go to Dashboards -> Manage
- View existing dashboard
	- Select dashboard
	- Select time range
- Create new dashboard
	- From scratch
	- Import existing
	- Copy existing board

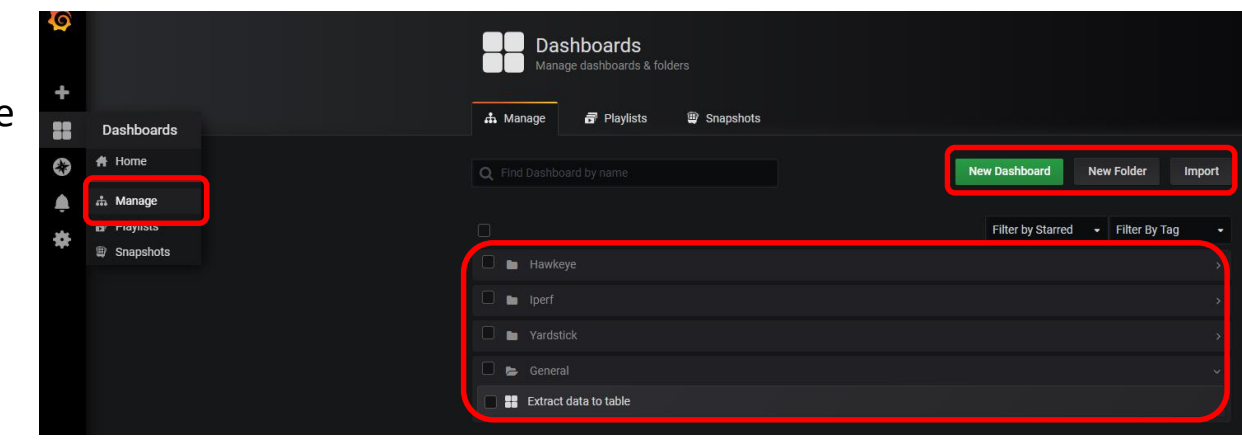

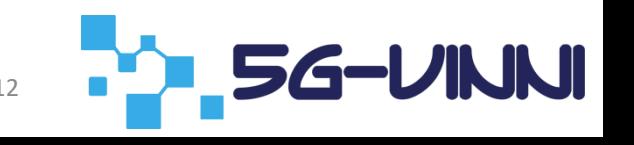

## Grafana Panel Creation

- Create data query
	- Select data source
		- PostgreSQL
		- InfluxDB
	- Visual query creation by Grafana
	- Textual query composition
- Select visualization
	- Graphs, stats, gauges, tables, and more
	- More plugins can be added upon request
- Dashboards can be exported/imported in JSON format

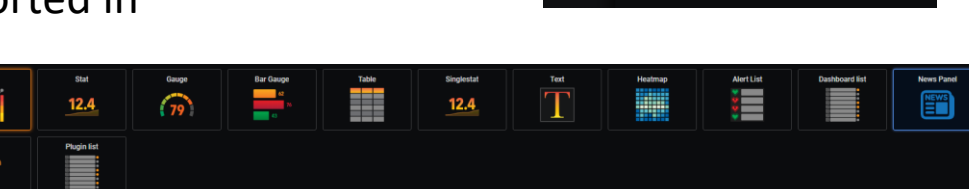

 $\bigcirc$ 

**Choose**<br>Visualizatio

**Convert to row** 

 $\circledcirc$ 

**Add Query** 

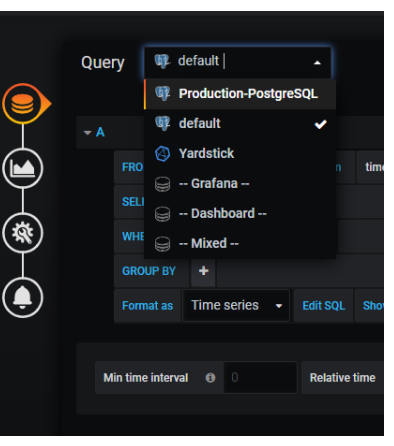

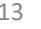

TaaS Data Extraction

### **DEMO**

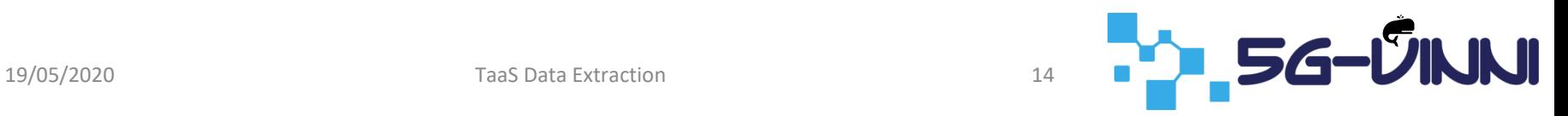

## Summary

- Current state
	- PostgreSQL DB offered for data storage
	- Grafana only way to pull data
	- InfluxDB available (but only used by Yardstick)
- Next steps
	- InfluxDB result listener plugin to be integrated
	- Develop procedures for allowing user to select data storage options
		- Allow user to define external DB

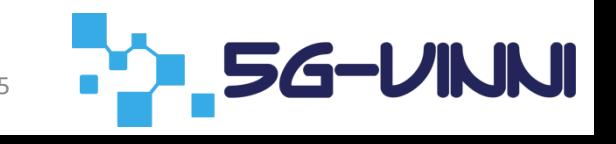

### Thank you for your attention

#### Q&A

Resources: OpenTAP:<https://www.opentap.io/> OpenTAP on Gitlab: <https://gitlab.com/OpenTAP/opentap> 5G-VINNI:<https://www.5g-vinni.eu/>

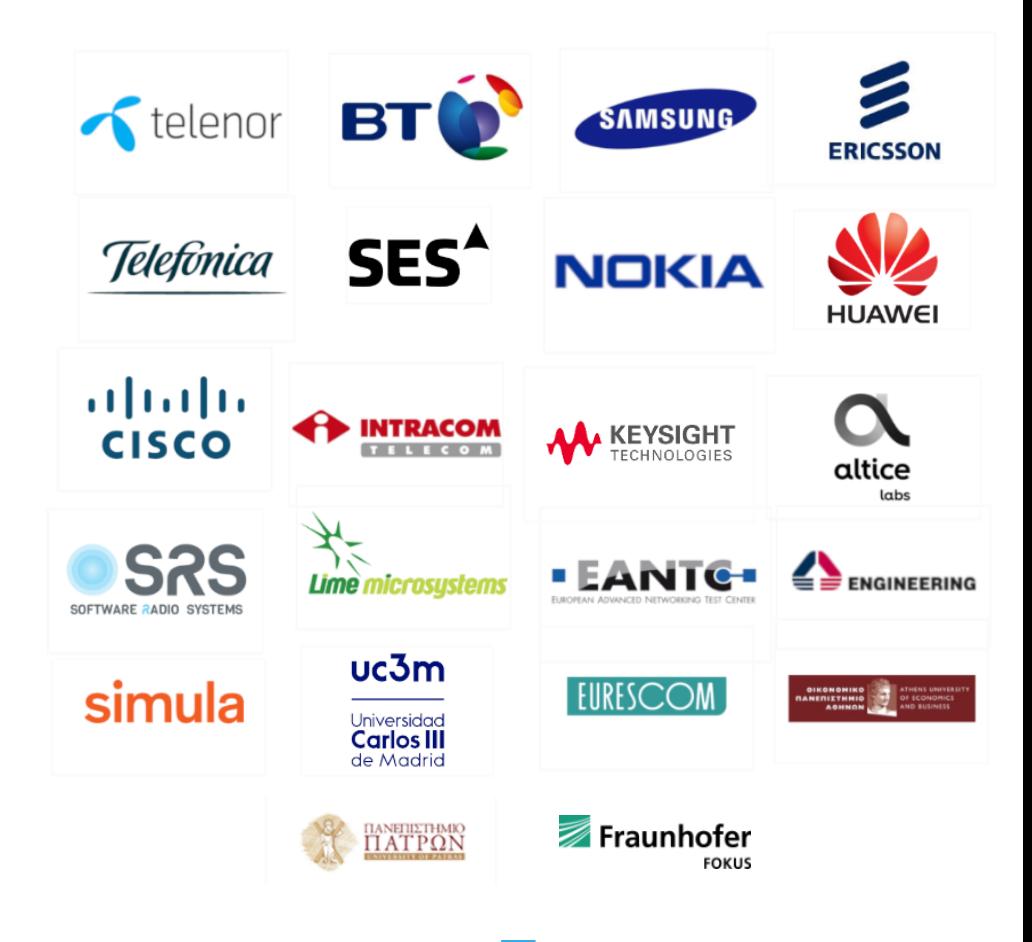

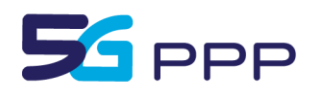

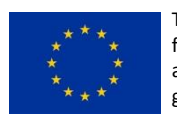

This project has received funding from the EU's Horizon 2020 research and innovation programme under grant agreement No 815279.